# 19.06. Mobile Dashboard set up (after v4.0)

#### August 2020:

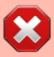

- The instructions on this page are for configuring both
  - mSupply's legacy web dashboard. This is now superseded by the mSupply Grafana web dashboard
  - mSupply Mobile dashboards. The instruction on this page are still the only way to configure them for mSupply versions 4.0 and later

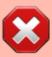

The following instruction are for setting up dashboards for mSupply versions 4.0 and later. For mSupply versions earlier than v4.0, the dashboard setup is accessed and configured via the mSupply Preferences menu, refer to Dashboard set up (prior to mSupply v4.0).

#### Before you set the dashboard up you must:

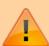

- know what ports are already in use on the server
- have an appropriate SSL Certificate set up.
- make sure your webserver is currently running.

Sustainable Solutions can help with these.

### **Configure the dashboards**

1. On the **Admin** tab of the Navigator click on the **Dashboard** button:

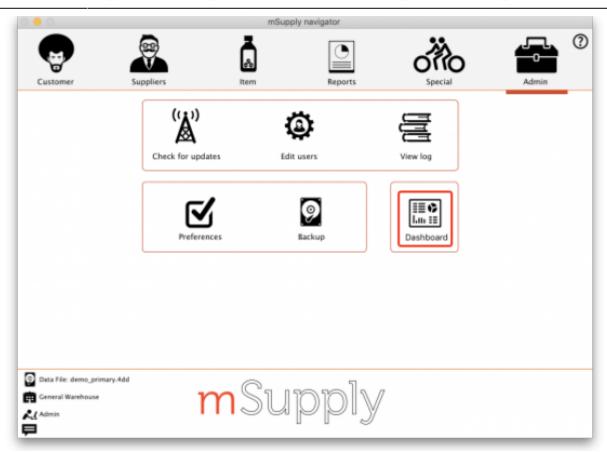

2. This will show you a list of the available dashboard reports:

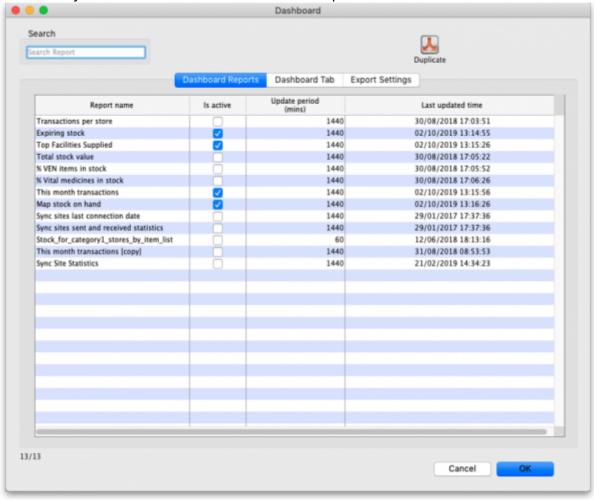

3. Tick the box in the **Is active** column for each report that you want generated. Note that if one or more reports are selected, the scheduled process for generating and refreshing the

dashboard reports is automatically started, there is no separate setting for turning it on and off. Similarly, if no reports are selected the dashboard report generating process will be turned off automatically.

4. Set the number of minutes in the **Update Period (mins)** column to set how often each of these reports is generated. 1440 is one full day.

The Dashboard Tab tab is for setting up Dashboard tabs (see the Dashboard tabs section below) and the Export settings tab is for telling mSupply when and how to update the data behind the dashboard (see the Exporting msupply data to the dashboard tab section below).

## **Available dashboard reports**

There are several built-in dashboard reports that everyone can use. The table below documents what they show and what properties can be edited:

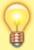

If you would like help with adding one of these reports to your list, contact Sustainable Solutions on <a href="mailto:support@msupply.org.nz">support@msupply.org.nz</a>

| Report                                                                                     | Method                          | Format                 | Parameters      |                                                                                                    |  |  |  |
|--------------------------------------------------------------------------------------------|---------------------------------|------------------------|-----------------|----------------------------------------------------------------------------------------------------|--|--|--|
| Expiring                                                                                   |                                 | Table,<br>Bar<br>chart | monthsToInclude | The number of months before expiry that the report includes (defaults to 3 if this parameter is missing)           |  |  |  |
| items for<br>Store Shows                                                                   | dashboardReportExpiringItemList |                        | storeCode       | search for a single store<br>matching this code                                                                    |  |  |  |
| a list of items, for a given store, which will expire within a specified number of months. |                                 |                        | dataElement     | Looks for the dataElement<br>in the aggregator table. If<br>blank, will default to AMC                             |  |  |  |
|                                                                                            |                                 |                        | customisation   | allows for a client<br>customisation: currently<br>supports MAM.                                                   |  |  |  |
|                                                                                            |                                 |                        | ven_category    | V, E, N or E, N or V, Eetc<br>will filter for the respective<br>VEN values. If blank, no<br>filtering by VEN value |  |  |  |
|                                                                                            |                                 |                        | chartType       | bar, table. If blank, will<br>default to table                                                                     |  |  |  |

| Report                                                                                                    | Method                       | Format    | Parameter<br>s | • |
|----------------------------------------------------------------------------------------------------|------------------------------|-----------|----------------|---|
| <b>Expiring Stock</b> Shows a graph of total value of stock expiring grouped by the number of months in which the stock will expire. | dashboard_rep_expiring_stock | Bar chart | None           |   |

| Report                                                                                                    | Method                                                                                      |        | For            | mat          |                                                         | Parameters                                                                                                    | Parameters                              |  |  |  |
|----------------------------------------------------------------------------------------------------|---------------------------------------------------------------------------------------------|--------|----------------|--------------|---------------------------------------------------------|----------------------------------------------------------------------------------------------------|-----------------------------------------|--|--|--|
| Items issued this<br>month Shows a<br>list of items, per<br>store, which were<br>issued in the last<br>30 days. Uses | onth Shows a of items, per re, which were ued in the last  dashboard itemPow storeCol usage |        | <i>sag</i> Tab | ole          | store_tag                                               | Identifies store<br>display. Multip<br>can be selecte<br>separating the<br>comma or spa<br>"bacau,CHC" of<br>CHC" | ele stores<br>ed by<br>em by<br>ce e.g. |  |  |  |
| store tag and<br>master list to<br>select items to be                                                                |                                                                                             |        |                |              |                                                         | Show items w<br>included in thi<br>list                                                                           |                                         |  |  |  |
| displayed.                                                                                                    |                                                                                             |        |                |              | period                                                  | Number of day current date to                                                                                     |                                         |  |  |  |
| Report                                                                                                    | Method                                                                                      |        | Forma          | t            | P                                                       | arameters                                                                                                    |                                         |  |  |  |
|                                                                                                    |                                                                                             |        |                | cou          | ıntry                                                   | Name of country -<br>compulsory but not<br>shown                                                                  |                                         |  |  |  |
|                                                                                                    |                                                                                             |        |                | iter         | n_code                                                  | the code of the item to display                                                                                   |                                         |  |  |  |
| Map stock on hand Shows a                                                                                            |                                                                                             |        |                | lat_         | nw_corner                                               | the latitude of the North-<br>West corner of the map                                                              |                                         |  |  |  |
| map of the area<br>specified, with an<br>"X" if the facility is<br>out of stock of the                               | dashboard_map_stock_c                                                                       | Мар    | lon            | g_nw_corner  | the longitude of the<br>North-West corner of the<br>map |                                                                                                    |                                         |  |  |  |
| item, or a dot<br>representing the                                                                                   |                                                                                             |        | lat_           | se_corner    | the latitude of the South<br>East corner of the map     |                                                                                                    |                                         |  |  |  |
| amount of stock on hand.                                                                                             |                                                                                             |        |                | long         | g_se_corner                                             | the longitude of the<br>South-East corner of the<br>map                                                           |                                         |  |  |  |
|                                                                                                    |                                                                                             |        |                | stoi         | re_tags                                                 | A comma separated lis<br>of tags - or omit this<br>parameter if you want<br>show stock for all store              |                                         |  |  |  |
| Report                                                                                                    |                                                                                             | Method |                |              |                                                         | Format                                                                                                    | Paramete<br>rs                          |  |  |  |
| Monthly transact<br>of the number of pureceipts, supplier a<br>created this month                                    | dashboard_rep_month_transacs                                                                |        |                | nth_transacs | Bar or Line<br>chart                                    | None                                                                                                    |                                         |  |  |  |

https://docs.msupply.org.nz/ Printed on 2024/05/18 01:52

| Report                                                                                                    |           | Method                               | Format             |          | Param      | eters           | <u> </u>                                                                                                    |
|----------------------------------------------------------------------------------------------------|-----------|--------------------------------------|--------------------|----------|------------|-----------------|----------------------------------------------------------------------------------------------------|
|                                                                                                    |           |                                      |                    | store_cc | ode        |                 | code or<br>codes of<br>stores to<br>show. to<br>specify<br>multiple<br>stores<br>enter<br>multiple<br>store_code<br>params<br>(append @<br>for a<br>"starts<br>with"<br>search) |
| <b>Stock_for_category1_stores_by_</b> Shows a table of items in rows and stolumns, with the stock on hand for item in that store in each cell. | stores in | :<br>dashboard_rep_stk_StoreCols_Itm | Table              | master_  | list       | :               | VHP - All Items Will search for Items that are part of the master ist: "VHP - All Items"                                                                                        |
|                                                                                                    |           |                                      |                    | item_co  | de         | 1               | tems whose code matches this code (append @ for a "starts with" search)                                                                                                    |
|                                                                                                    |           |                                      |                    | Categor  | y1_descriț | ption           | private Will search for names whose name category 1 s "private"                                                                                                    |
| Report                                                                                                    | Method    | i F                                  | ormat              |          | Parai      | mete            | ers                                                                                                    |
| Store Transaction Count                                                                                                    | 1         |                                      |                    |          | r          | matc            | hes                                                                                                    |
| Shows a count of each store's transactions for the past 7 and 30 days                                                                          | dashbo    | ara ran calint stara trans           | ne or B<br>nart    | ar sto   | re_tags s  |                 | s with                                                                                                    |
| store's transactions for the                                                                                                    |           | ara ran calint stara trans           | hart               | Stol     |            | store<br>his t  | s with                                                                                                    |
| store's transactions for the past 7 and 30 days                                                                                                | M         | ethod                                | nart<br><b>For</b> | mat Pa   | t          | store<br>his t  | s with                                                                                                    |
| store's transactions for the past 7 and 30 days  Report                                                                                        | M         | ethod                                | For ate Tab        | mat Pa   | aramete    | store<br>this t | s with<br>ag                                                                                                    |

| Report                                                                                                    | Method                                   |                    | Format                    | nat Parameters |                                               |                                                                                               |                                                                                                    |                                                                                                    |                                                   |    |
|----------------------------------------------------------------------------------------------------|------------------------------------------|--------------------|---------------------------|----------------|-----------------------------------------------|-----------------------------------------------------------------------------------------------|----------------------------------------------------------------------------------------------------|----------------------------------------------------------------------------------------------------|---------------------------------------------------|----|
|                                                                                                    |                                          |                    |                           | storeTa        | g                                             | t                                                                                             | will se<br>ags n<br>%{sto                                                                                                    | elect st<br>natch<br>oreTag                                                                                      | ) - report<br>cores where<br>} and<br>note_site > |    |
|                                                                                                    |                                          |                    |                           | syncDa         | yThreshold                                    | r<br>I t                                                                                      | defau<br>ed w<br>ast sy                                                                                                    | ult = 5                                                                                                    | ) - color ce<br>nys since                         |    |
|                                                                                                    |                                          |                    |                           | unfinalis      | unfinalisedSIThreshold                        |                                                                                               |                                                                                                    | (default = 0) - color cell<br>red when number of<br>unfinalised supplier<br>invoices ><br>unfinalisedSIThreshold |                                                   |    |
| Sync sites<br>statistics<br>Shows a range                                                                                                    | ما ما ما ما ما ما ما ما ما ما ما ما ما م | un aCitaCtatiatian | t - h   -                 | stocktal       | ocktakeDayThreshold<br>equisitionDayThreshold |                                                                                               |                                                                                                    | (default = 30) - color<br>cell red when days<br>since last stocktake ><br>stocktakeDayThreshold                  |                                                   |    |
| of statistics<br>related to<br>synchronisation<br>v4.02+                                                                                                    | aasnooarasy                              | ncSiteStatistics/  | table                     | requisit       |                                               |                                                                                               |                                                                                                    | (default = 30) - color<br>cell red when days<br>since last requisition ><br>requisitionDayThreshold              |                                                   |    |
|                                                                                                    |                                          |                    | lookBackPeriod            |                |                                               |                                                                                               | (default = 50) - Look<br>back number of days for<br>Supplier Invoice,<br>Stocktake and<br>Requisitions                                       |                                                                                                    |                                                   | or |
|                                                                                                    |                                          |                    |                           | lookBac        | k                                             | (default = 30) - Look<br>back number of days for<br>Customer Invoice                          |                                                                                                    |                                                                                                    |                                                   |    |
|                                                                                                    |                                          |                    |                           | daysWit        | hCIThresh                                     | nold                                                                                          | (default = 0.2) - color<br>cell red where 'days<br>with customer invoice'<br>divided by `number of<br>working days` <<br>daysWithCIThreshold |                                                                                                    |                                                   |    |
| Report                                                                                                    |                                          | Method             |                           |                | Format                                        |                                                                                               | Par                                                                                                    | amet                                                                                                    | ers                                               |    |
| This month's transactions Shows a bar chart of the number of purchase orders, goods receipts, supplier and customer invoices created this month.  dashboard_rep_mo |                                          | _month_            | _transacs Bar chart store |                | store_n                                       | If provided the report shows details for the given store, otherwise the default store is used |                                                                                                    |                                                                                                    |                                                   |    |
| Report                                                                                                    |                                          |                    | N                         | 1ethod         |                                               |                                                                                               | For                                                                                                    | rmat                                                                                                    | Paramete<br>s                                     | er |
| Top facilities s<br>your store to wh<br>value of stock. S                                                                                                    | nich you have                            | e sent the greate  | est                       | lashboar       | d_rep_top                                     | _facilitie                                                                                    | s Bar                                                                                                    | · chart                                                                                                    |                                                   |    |

Printed on 2024/05/18 01:52 https://docs.msupply.org.nz/

customer.

| Report                                                                                                    |                        |                                |                        |       | Method                          |      |                                      |                                                                                                    |            |                                                                                         | Format                                                                             | Parame<br>rs | te |
|----------------------------------------------------------------------------------------------------|------------------------|--------------------------------|------------------------|-------|---------------------------------|------|--------------------------------------|----------------------------------------------------------------------------------------------------|------------|-----------------------------------------------------------------------------------------|------------------------------------------------------------------------------------|--------------|----|
| <b>Total stock value</b> A single figure in your default currency, showing the total value of the stock you have in the store you are viewing the dashboard for. |                        |                                |                        | da    | dashboard_rep_total_stock_value |      |                                      |                                                                                                    | h2         | None                                                                                    |                                                                                    |              |    |
| Report                                                                                                    |                        |                                | Method                 |       |                                 |      | Form                                 | ıat                                                                                                    |            | P                                                                                       | aramete                                                                            | ers          |    |
| Transaction<br>Shows a tabl<br>transactions<br>within 30 day                                                                                                    | e of the<br>per stores | e                              | dashboard_rep_         | monti | nonth_transacs                  |      |                                      | able store_code                                                                                             |            | Specify a store by<br>entering a store<br>code, or leave blank<br>for the default store |                                                                                    | ınk          |    |
| Report                                                                                                    | Method                 |                                |                        | Form  | nat                             |      |                                      |                                                                                                    | Par        | ame                                                                                     | eters                                                                              |              |    |
| Trends in                                                                                                    | dachbaard              | ron                            | in stack trands        | Time  | series                          | sto  | re_id                                | I                                                                                                    |            | sted                                                                                    | he store you're<br>I in, or no value for                                           |              | r  |
| stock                                                                                                    |                        |                                | _III_Stock_trends      | chart |                                 | crit | ritical_stock items with false for a |                                                                                                    | with       |                                                                                         |                                                                                    |              |    |
| Report                                                                                                    |                        | Met                            | thod                   |       |                                 | Fo   | rmat                                 |                                                                                                    | Parameters |                                                                                         |                                                                                    | `S           |    |
| Unfinalised Stock transfers Shows unfinalised stock transfers within the specified time period for each facility which                                           |                        | nboardReportUnfinalisedStock \ |                        | k Ta  |                                 |      |                                      | Queries only stores with matching store tags  Queries transactions that were created 'x' number of days ago |            | nat<br>x'                                                                               |                                                                                    |              |    |
| Report                                                                                                    |                        | М                              | ethod                  |       | Form                            | at   |                                      | Para                                                                                                    |            |                                                                                         | ameters                                                                            |              |    |
| VEN items in stock<br>Shows stock on hand of<br>each items that belongs<br>to the VEN (Vital,<br>Essential, Necessary)<br>category                               |                        |                                | dashboard_rep_item_ven |       | Line or chart                   |      | store_code                           |                                                                                                    |            | stor<br>ther<br>cho                                                                     | ore code - if empty<br>en default store is<br>osen<br>E,N or E,N or V,N            |              |    |
|                                                                                                    |                        | uc                             |                        |       |                                 |      | ver                                  | ven_category ite                                                                                            |            | eto<br>iten<br>iten                                                                     | cc will filter the VEN<br>ms. If blank all visible<br>ms for the store are<br>osen |              |    |

| Report                                                                                                    | Method                        | Format             |                | Parameters                                                                                                    |  |  |
|----------------------------------------------------------------------------------------------------|-------------------------------|--------------------|----------------|----------------------------------------------------------------------------------------------------|--|--|
|                                                                                                    |                               | Bar<br>chart       | ven_category   | v or e or n if you want to<br>include items that are Vital or<br>Essential or Necessary                                                                                                    |  |  |
| Vital items in<br>stock Shows a<br>bar graph of<br>the percentage<br>of medicines of<br>the chosen<br>category in<br>stock at each                   |                               |                    | user_field_4   | TRUE if you want to include items with this field checked                                                                                                    |  |  |
|                                                                                                    | dashboard_store_stock_percent |                    |                | RUE if you want to include tems with this field checked lote that the labels for fields and 7 may be different, as hey are set up in the ansupply preferences (miscab)                                                                                                    |  |  |
| facility                                                                                                    |                               |                    | critical_stock | TRUE if you want to include items with this field checked, false for all items                                                                                                    |  |  |
|                                                                                                    |                               |                    | store_tags     | entering healthcentre will only include stores with the "healthcentre" tag                                                                                                    |  |  |
| Report                                                                                                    | Method                        | Format             |                | Parameters                                                                                                    |  |  |
|                                                                                                    |                               | <sup>/</sup> Table | store_code     | search for a single store matching this code                                                                                                    |  |  |
|                                                                                                    |                               |                    | lookBack_mon   | how many months of data<br>to review when<br>calculating; defaults to 6                                                                                                    |  |  |
| Item Stock on<br>Hand and<br>Months Cover<br>Shows a table of<br>item VEN status<br>Stock on Hand,<br>Monthly<br>Consumption,<br>and Months<br>Cover | 1                             |                    | ven_category   | V,E,N or E,N or V,Netc will filter the VEN items. If blank all visible items for the store are chosen. If not supplied the filter is not used; specify 'blank' to show items with empty ven. Note: each category in combination must be separated by comma, example: either v,e,n or v,e or v,n |  |  |
|                                                                                                    |                               |                    | item_code      | Searches for items matching this code                                                                                                    |  |  |
|                                                                                                    |                               |                    | customisation  | Allows for a client customisation: currently supports MAM.                                                                                                    |  |  |

If you can't make a dashboard report that does what you want then please speak to us, it's usually a fairly simple matter for us to create one for you.

# **Editing dashboard reports**

Double-click a report in the list shown above and the following window will open:

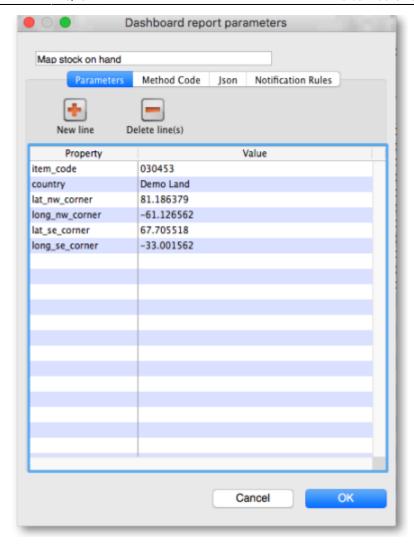

- If there are any properties shown in the list, these can be edited to change what is displayed.
- To edit a property or value, click once to select the row, and then click again in the appropriate cell to edit it.
- To add or delete a row use the New line and Delete line(s) buttons at the top of the window.
- In the example shown in the screenshot above (a map report), the coordinates of two of the map corners and the item code of the item whose stocks will be shown on the map have been entered. Note that if you add extra properties to the default reports they'll be ignored.

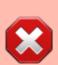

August 2020: The remaining instructions on this page are for configuring mSupply's legacy web dashboard. This may still work, but is no longer supported as it has been superseded by the mSupply Grafana web dashboard. The instructions are left here for historic reference only.

### **Dashboard tabs**

You set up Dashboard tabs which will display on your dashboard. Dashboard tabs are "containers" for one or more dashboard reports. To edit them click on the *Dashboard Tabs* tab of the window which is displayed when you click on the *Dashboard* icon on the *Admin* tab of the Navigator:

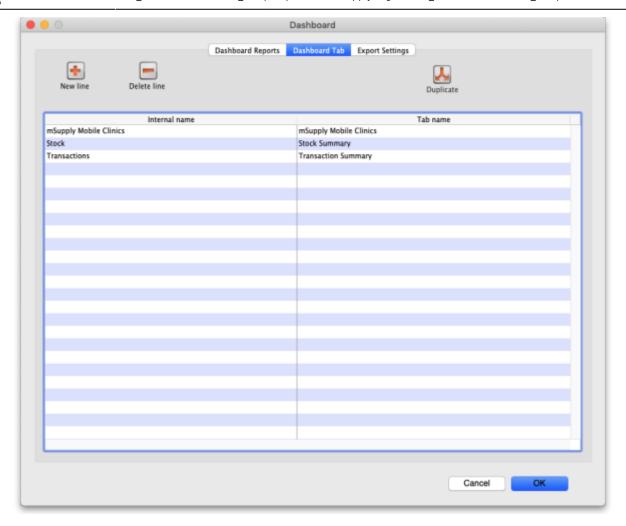

To add a tab click the **Add** button. To edit a tab, double-click it. You will be shown a window for editing a dashboard tab:

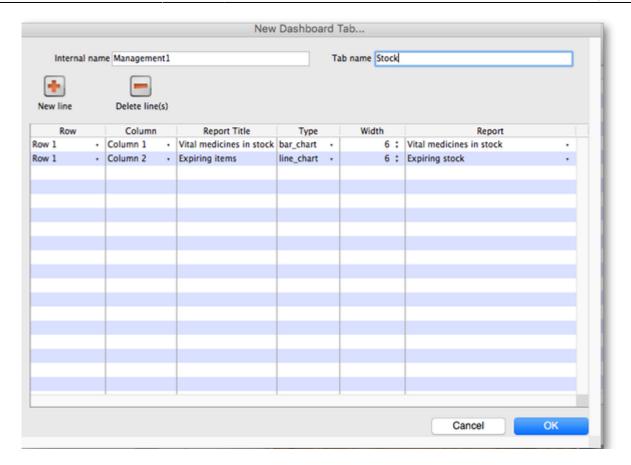

Now you add reports that will show on this tab.

### **Understanding rows and columns**

Take this example dashboard tab:

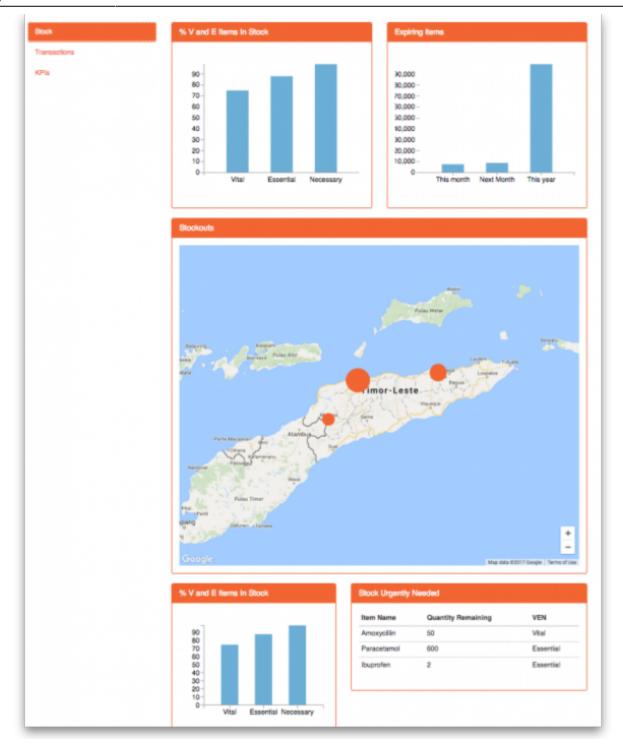

- The tabs themselves occupy their own space on the left of the window- they aren't considered when laying out the dashboard
- The first row has two reports- each report takes up half the row. So for the first report:
  - $\circ$  Row 1, Col 1, width 12 ("12" means it takes up the full width of the cell it is in- "4" would mean it would take up 1/3 of the width)
- For the report at the top right:
  - ∘ Row 1, Col 2, width 12
- For the map
  - ∘ Row 2, Col 1, width 12
- The next two reports are on the same row, but are divided into 5/12 and 7/12 of the width of the window, so we put them in the same cell but change the width settings:
  - Row 3, Col 1, width 5
  - Row 3, Col 1, width 7

#### Adding a report to a dashboard tab

Click **New Line** to add a new report to the tab. Then edit the values in each column

- Row: The row it will be in
- Column: The column within the row- set to "1" if you don't have multiple reports on this row.
- **Report tite:** The title that will show in the Orange heading bar for the report. Note that the same report can display different information depending on the parameters you set for that report- hence the need for the ability to customise report names
- Type: You'll need to know the appropriate type for the report you're displaying. The options are
  - bar chart
  - ∘ table
  - o pie chart
  - time\_series
  - ∘ map
  - ∘ line chart
- **Width:** The fraction of the cell width in "twelfths" that this report will take up ("6" will make it take up half the cell width)
- **Report:** Choose the report name from the drop-down list of available reports

#### Configure users to have access to dashboards

Once the tabs have been setup you have to choose which users will see which tabs. You do this in individual users' settings. For instructions on how to do this, see:

- Managing users > General tab > Users can: (Use the Dashboard permission)
- Managing users > Dashboard tab

## **Exporting mSupply data to the dashboard**

Previous: 19.05. Web Dashboard | Next: 19.07. Online catalogue

From:

https://docs.msupply.org.nz/ - mSupply documentation wiki

Permanent link:

https://docs.msupply.org.nz/web\_interface:dashboard\_setup?rev=1644854335

Last update: 2022/02/14 15:58

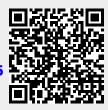